# Mosaicos raster de cartografía vectorial: Procedimiento automatizado de creación.

Miguel A. Manso<sup>1</sup>, Francisco J. Moreno<sup>2</sup>, Sergio Jiménez<sup>1</sup>, Isaac Pozo<sup>1</sup>

<sup>1</sup>Universidad Politénica de Madrid, ETSI en Topografía, Geodesia y Cartografía: Grupo Mercator Autovía de Valencia Km 7, 28031 Madrid (España) m.manso@upm.es sjimenez@topografia.upm.es isaac80@gmail.com

2 RED ELÉCTRICA DE ESPAÑA, S.A., Departamento de Medio Ambiente,Oficina de Gestión Cartográfica. Paseo Conde de los Gaitanes 177, 28109 Alcobendas, Madrid fmoreno@ree.es

#### Resumen

En este documento se presenta una metodología, formada por un conjunto de tareas susceptibles de ser automatizadas, para producir un mosaico raster a partir de cartografía vectorial teselada. Como banco de prueba de la metodología se ha utilizado el Mapa Topográfico Nacional a escala 1:25.000 (MTN-25). La metodología propuesta implica: la eliminación de los elementos ajenos a la cartografía (cartela, etc.), la conversión de coordenadas proyectadas a geográficas, la creación de un mapa índice con la tesela para gestionar el mapa en modo continuo, la representación gráfica de la cartografía en forma de imagen en el sistema de referencia espacial deseado y, finalmente, la fusión de dichas imágenes. La característica que diferencia ésta metodología de otras, es el uso de un servicio de mapas en Web (WMS), implementado con MapServer, como herramienta que gestiona la tesela de archivos, realiza la representación gráfica y aplica las transformaciones necesarias entre sistemas de referencia espaciales. El producto generado con ésta metodología es un mosaico raster multi-resolución, de cartografía vectorial teselada, en formato de alta compresión (ECW). Este producto puede ser usados para, publicar de un modo más eficiente cartografía vectorial mediante servicios WMS, o como una capa raster en un sistema de información geográfica de escritorio.

Palabras clave: Metodología, Mosaico, tesela, WMS, MapServer, MTN25.

# 1 Introducción

Uno de los servicios básicos de una IDE es el servicio de mapas (WMS). A través de estos servicios de visualización de datos se puede acceder a conjuntos de datos geográficos, series cartográficas o series multi-temporales de imágenes aéreas. En nuestro dominio geográfico ya sea a nivel nacional, regional o municipal es común que la producción y el mantenimiento de la cartografía, o la captura y tratamiento de las imágenes aéreas, se realice siguiendo un conjunto de teselas geográficas dependientes de la escala de trabajo. Así por ejemplo, la cartografía topográfica oficial a nivel nacional es el Mapa Topográfico Nacional a escala 1:25.000 (MTN-25) producida y mantenida por el IGN, y consta de 4.123 hojas. Los servicios WMS que visualizan datos vectoriales se caracterizan por el elevado coste computacional del proceso de representación gráfica de la cartografía, y por tanto por un elevado tiempo de respuesta a las peticiones (latencia) que se incrementa aún más si los datos están teselados y almacenados en múltiples archivos. Las técnicas de cache aplicadas en el lado del servidor permiten mejorar sustancialmente el rendimiento del servidor, aún más si las peticiones que realizan los clientes que explotan dichos servicios, también están teseladas. Este es el caso de algunos servicios de mapas en Internet como Google Maps o el servicio WMS-C (WMS Tile Caching). Otra posible solución, que mejora el rendimiento ante este tipo de situaciones consiste en crear un mosaico en forma de imagen continua con la representación gráfica de la cartografía, a su óptima resolución espacial en los sistemas de referencias espaciales más demandados por los usuarios, para que pueda ser ofrecida como una capa raster de un servicio WMS. Esta solución hereda las excelentes prestaciones de los servicios WMS que publican capas cuyo contenido son imágenes.

Este documento presenta una metodología y un conjunto de automatismos creados u adoptados para las distintas tareas del proceso, cuya finalidad es crear un mosaico raster de la serie cartográfica MTN-25 vectorial. La metodología adopta como datos de partida los archivos CAD en formato Microstation (dgn) del MTN25 usado en la producción y el mantenimiento; estos archivos incluyen los elementos gráficos propios de la cartografía y los adicionales característicos de los mapas en papel (cartela con leyenda, sistema de referencia espacial, retícula, orientación, etc.).

El principal requisito de diseño adoptado para desarrollar la presente metodología es que se pueda reutilizar y aplicar a otras series cartográficas, para producir mosaicos de cartografía rasterizada en distintos sistemas de referencia espacial o proyecciones cartográficas. El principal aspecto a destacar de la metodología es la utilización de la aplicación MapServer (usada como servicio WMS) que realiza la representación gráfica de la cartografía vectorial, la gestión y la transformación de sistemas de referencia espacial y además gestiona la tesela de archivos vectoriales del MTN-25 seudoprocesados. En la metodología que se presenta, se describen las distintas fases de procesamiento aplicadas, se justifican los paquetes informáticos utilizados, se describen las herramientas de ayuda a la automatización que se han desarrollado y se presentan las conclusiones del trabajo.

El resto del documento se estructura de la siguiente forma: en el segundo apartado se presentan las fases de procesamiento inicialmente requeridas en el proceso y se realiza una primera aproximación a la solución, basándose inicialmente en herramientas libres y gratuitas, se analizan los problemas identificados y se proponen soluciones alternativas. En el tercer apartado se completan las fases de la metodología con un conjunto de fases adicionales encaminadas a asegurar que los procesos se ejecuten correctamente. En el cuarto apartado se presentan las conclusiones de la metodología, se destacan las características positivas y negativas de las herramientas utilizadas y se aportan los datos estadísticos relativos a esfuerzos en términos de tiempo y recursos usados para aplicar la metodología al MTN-25 del IGN. El documento finaliza con los agradecimientos y las referencias.

# 2 Metodología

Las fases esenciales de la metodología son:

- a) Conversión de las coordenadas UTM de la cartografía del MTN-25 a coordenadas Geográficas.
- b) Eliminación de la información no cartográfica de los archivos de dibujo.
- c) Creación de un archivo índice conteniendo la extensión geográfica de cada hoja del MTN-25 y configuración del servicio de mapas WMS para la aplicación MapServer auspiciada por la Universidad de Minnesota (UMN).
- d) Programación de las consultas sistemáticas sobre el WMS, de modo que MapServer genere la representación gráfica de la cartografía en forma de imagen, en el sistema de referencia espacial deseado y en el formato deseado además de generar el archivo que posibilite la georreferenciación con los parámetros de las consultas (archivos World).
- e) Fusión de las anteriores imágenes en un mosaico y almacenamiento en un formato de almacenamiento de alta compresión con estructura piramidal de múltiples resoluciones (ECW).

A continuación se desarrollan las fases, se proponen y discuten las soluciones y se describe la solución adoptada para cada caso.

#### 2.1 Conversión de coordenadas

Las operaciones que conducen a los objetivos de la primera fase de conversión de coordenadas de la proyección Universal Transversal Mercator (UTM) a coordenadas geográficas (latitud/longitud) se pueden subdividir en dos. En primer lugar clasificar los archivos de dibujo asociados a las hojas del MTN-25 en base a los husos cartográficos UTM (29, 30 y 31 en la península) y en segundo lugar aplicar procesamientos por lote que realicen las correspondientes conversiones de coordenadas UTM asociadas al huso de la hoja a geográficas.

Para automatizar el primer subproceso, se ha construido un conjunto de instrucciones (script) que clasifica los archivos asociados a las hojas por carpetas identificadas por el nombre del huso. Este conjunto de instrucciones interpreta los nombres de los archivos para realizar dicha clasificación.

Para realizar el segundo subproceso, se ha intentado fallidamente utilizar la aplicación ogr2ogr para asignar a cada archivo el sistema de referencia espacial correspondiente y solicitar la transformación del archivo en un nuevo archivo, con el mismo formato, en otro directorio y con sistema de referencia espacial de salida coordenadas geográficas. Se ha comprobado que la librería GDAL/OGR no entiende completamente la versión 8 del formato de archivo dgn de Bentley/Microstation y, por tanto, no puede ser utilizada para realizar esta tarea sin asegurarse previamente que los ficheros de partida utilicen la versión 7 del formato.

Finalmente, se ha optado por usar la aplicación informática GlobalMapper, que permite lanzar procesos por lotes para convertir, todos los archivos contenidos en un directorio, de un formato a otro y simultáneamente realizar las conversiones de coordenadas requeridas. El proceso se ha repetido para los tres husos cartográficos (huso 29, 30 y 31).

### 2.2 Eliminación de la información no cartográfica

Para poder realizar la segunda tarea de la metodología de forma automática, se ha intentado analizar la codificación utilizada para representar los elementos de la cartela y de la cartografía y no se ha encontrado ninguna regla que permitiera filtrar los niveles de información o los estilos de dibujo, por lo que se ha desechado esta posibilidad. La segunda alternativa analizada consiste en extraer parte de la información almacenada en los archivos de acuerdo a las coordenadas de un rectángulo que actúa como límite de corte. El principal inconveniente de esta solución reside en la deformación de trapecio de la proyección cartográfica, motivo por el que ésta solución no puede ser aplicada como primera fase de la metodología propuesta. Sin embargo, sí es posible aplicarla como segunda fase, una vez que la cartografía utiliza coordenadas geográficas, ya que la tesela de hojas del MTN-25 está definida en coordenadas geográficas.

El procesamiento a realizar en esta segunda es un tratamiento sistemático que ha de aplicarse a todas las hojas (archivos), particularizado las coordenadas de corte y los nombres de los archivos en cada caso.

En un primer intento de automatización para éste proceso, se ha evaluado la herramienta ogr2ogr del proyecto GDAL/OGR y pese a que teóricamente es posible establecer el marco de corte e indicar el archivo de salida en el recorte, persiste el problema identificado anteriormente relativo a la versión 8 del formato dgn.

En segundo lugar, se ha evaluado y optado por el uso de la aplicación GlobalMapper para realizar el procesamiento por lote en el que se realicen los cortes. En esta ocasión, la automatización consiste en construir un archivo utilizando el lenguaje de programación de la aplicación para: cargar un archivo, definir el marco de coordenadas de interés y ordenar su posterior almacenamiento en otro archivo. Para construir este archivo de procesado por lotes se ha construido una pequeña aplicación que toma de una hoja de cálculo Excel los nombres de las hojas y los límites de coordenadas y crea el archivo de texto con el proceso por lotes que se ha de ejecutar en GlobalMapper.

#### 2.3 Creación del archivo índice y publicación de los datos en un servicio WMS

Para realizar ésta tercera tarea se ha utilizado la herramienta ogrtindex, (librería GDAL/OGR) que permite construir una capa de tipo polígonos conteniendo las coordenadas límite de cada archivo dgn y asociarle como valor del atributo LOCATION el nombre y la ruta del archivo. Esta herramienta permite iterar todos los archivos de un tipo almacenados en un directorio. La figura 1 muestra gráficamente los polígonos que definen la tesela de archivos del MTN-25 y que sirve de archivo índice para su publicación en un servicio WMS.

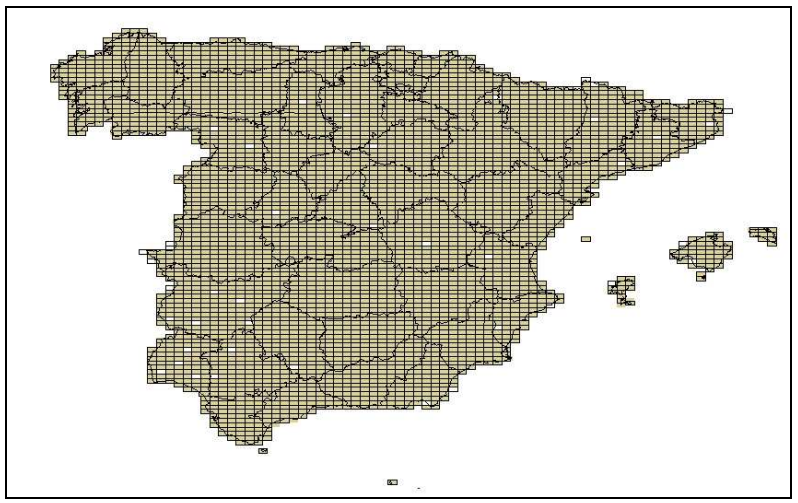

Figura 1. Tesela vectorial de las 4123 hojas del MTN-25.

Para poner en marcha el servicio WMS con la aplicación informática MapServer, se ha utilizado la versión 5.2 de dicha aplicación en un entorno Microsoft Windows y como servicio de páginas Web se ha utilizado *Apache Web Server*. La puesta en marcha del servicio WMS consiste en crear un archivo de configuración para *Mapserver* (MapFile, .map), en el que se definan los metadatos mínimos del servicio: URL, formato por defecto, datos de contacto, sistemas de referencia espaciales soportados, etc. y publicar una capa indicando que se trata de un archivo de índice. Dado que se trata de archivos dgn, en los que se almacena un estilo predefinido, se ha de indicar a MapServer que aplique los estilos automáticamente.

Al realizar algunas pruebas se han detectado problemas relacionados, de nuevo, con la versión 8 de los archivos dgn. La base del problema es la librería GDAL/OGR utilizada también por MapServer. Como solución a este problema, se ha añadido una tarea a la metodología consistente en transformar los archivos, de versión 8 a versión 7 mediante procesamiento por lote. Para realizar esta operación se ha utilizado la herramienta Microstation de Bentley que incorpora dicha utilidad.

### 2.4 Consulta secuencial al WMS

Para realizar las consultas sistemáticas sobre el servicio de mapas implementado, se ha desarrollado una aplicación Windows como la que se presenta en la figura 2. En ésta aplicación se puede establecer el URL del servicio a consultar, la capa y el sistema de referencia espacial a utilizar, las coordenadas máximas y mínimas a recorrer y el tamaño de las imágenes a solicitar. Como parámetro de salida se indica el directorio de almacenamiento de las imágenes. Las imágenes generadas se almacenan en el directorio de salida junto a los archivos World que permitirán georreferenciar y fusionar las imágenes.

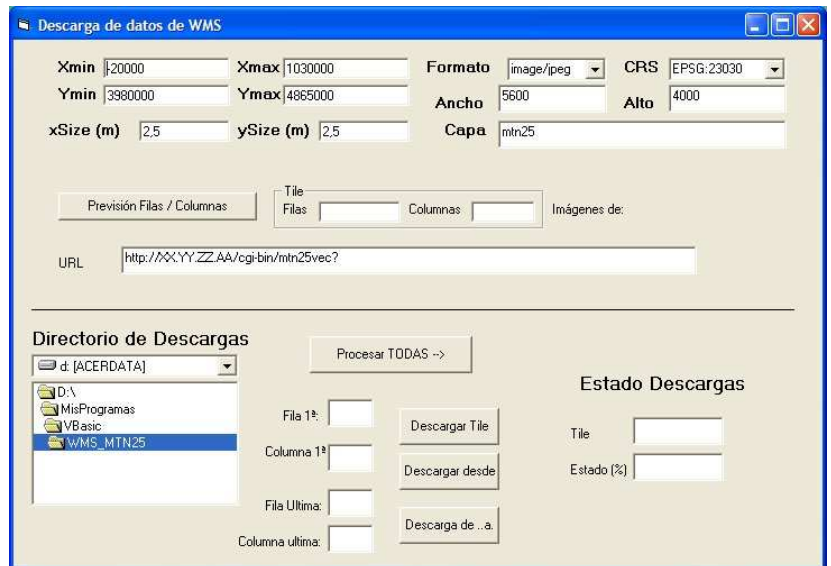

Figura 2. Aplicación que gestiona el proceso de peticiones WMS.

### 2.5 Fusión de las imágenes en un mosaico

Para crear el mosaico de las imágenes se ha seleccionado la herramienta Ermapper. En primer lugar se ha de aplicar un tratamiento sistemático a todas las imágenes consistente en generar el archivo ERS que contenga la información relativa al sistema de referencia espacial de cada imagen. Una vez realizada esta operación se puede proceder a crear el mosaico de las imágenes.

Al aplicar este segundo subproceso se ha detectado que el formato gráfico jpeg creado por MapServer no es soportado por Ermapper. Este inconveniente ha motivado añadir una tarea a la metodología, consistente en transformar los archivos JPEG generados por MapServer a formato JPEG manejable por Ermapper sin perder información. Para realizar este tratamiento se ha utilizado *GlobalMapper*. La figura 3 ilustra el resultado de la fusión de las imágenes en un solo archivo.

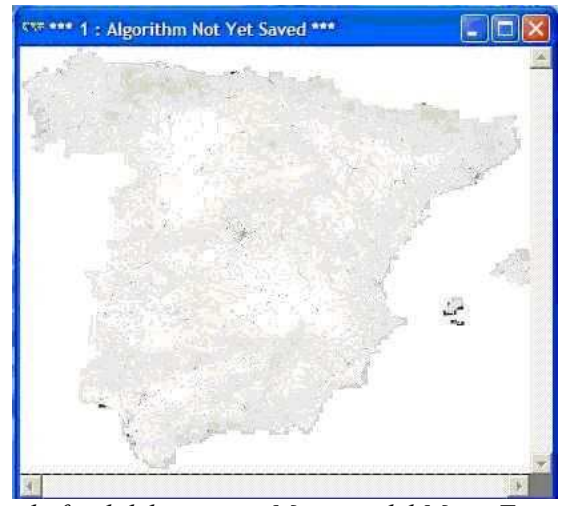

Figura 3. Resultado final del proceso. Mosaico del Mapa Topográfico Nacional 1:25.000 en un único archivo raster formato ECW

Así por tanto el conjunto de tareas necesarias para implementar este método son:

a) convertir las coordenadas UTM de los archivos del MTN-25 a coordenadas Geográficas.

b) eliminar la información no cartográfica de los archivos de dibujo.

c) convertir los archivos dgn de versión 8 a versión 7.

d) crear el archivo índice conteniendo la extensión geográfica de cada hoja del MTN-25 y configurar el servicio de mapas WMS para la aplicación MapServer.

e) programar las consultas y almacenamiento sistemático de imágenes sobre el WMS.

f) convertir los archivos jpeg de las imágenes a formato jpeg reconocido por Ermapper.

g) fundir las anteriores imágenes en un mosaico y almacenar dicho mosaico en un formato de de alta compresión con estructura piramidal con múltiples resoluciones  $(ECW)$ .

# 3 Aseguramiento de la calidad

Cuando se trabaja con grandes volúmenes de archivos (4123 hojas en el caso del MTN25) se hace complejo detectar errores en las fases intermedias de los procesos como los que se han citado, y consecuentemente se propagan los errores de unos pasos a otros hasta llegar al paso final. En este momento, cuando se detecta el problema, se ha de analizar la razón por la que se ha producido y una vez identificada conlleva una repetición de fases, y consecuentemente una pérdida de productividad.

En esta metodología se han introducido una serie de tareas conducentes al aseguramiento de la calidad, que consisten en la creación de un archivo de índice con los documentos procesados en la tarea anterior que permitan la detección temprana de errores y de este modo evitar que se propaguen a las siguientes fases de la metodología. Para construir estos archivos índice se han utilizado las utilidades gdaltindex y ogrtindex de la librería GDAL/OGR. La figura 4 muestra gráficamente el flujo de tareas, los controles y los automatismos desarrollados.

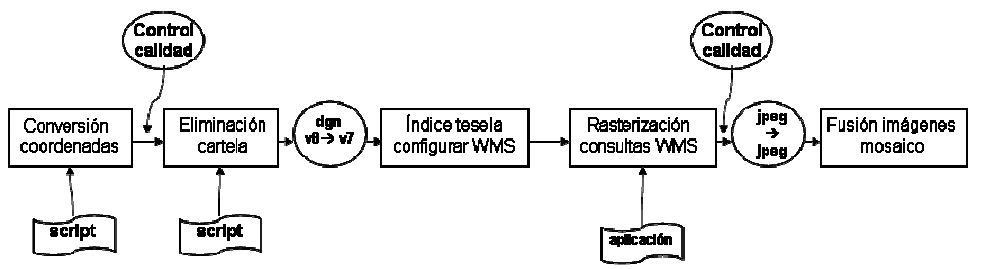

Figura 4: Diagrama de flujo de las tareas, controles y automatizaciones.

La detección de ficheros defectuosos generados en los procesos, se realiza de un modo visual. Se visualizan los archivos índices mencionados anteriormente y se buscan huecos libres en la tesela generada, ya que los huecos se producen por fallos en los procesamientos.

Otros controles aplicados para el aseguramiento de la calidad son de tipo manual, consistentes en contar el número de archivos existentes antes y después de los procesos, controles visuales de las imágenes o revisión de los tamaños de los archivos generados.

## 4 Conclusiones

Se ha diseñado y probado una metodología que permite "rasterizar" archivos vectoriales y realizar un mosaico, totalmente exportable que puede ser utilizada con multitud de productos.

Gran parte de la metodología ha sido realizada con herramientas informáticas libres y gratuitas, y si bien se han encontrado dificultades en la utilización de éstas herramientas en algunos pasos, lo que ha dado lugar a la utilización de software propietario. Estas dificultades han sido debidas a la falta de soporte de las nuevas versiones de archivos de CAD propietarios. La unión de las imágenes en un mosaico se podía haber realizado con las herramientas disponibles en la librería GDAL/OGR, si bien el formato de salida no podía ser ECW por exceder de la capacidad de compresión de la versión libre de sus librerías.

La metodología con la implementación de scripts de proceso para grandes volúmenes de archivos, reduce los tiempos de proceso y los requisitos técnicos necesarios, redundando en un menor coste de proceso.

Se aportan algunos valores y cifras que cuantifican el esfuerzo realizado y el volumen de datos tratado.

Volumen de datos: 4123 archivos dgn, 8,7GBytes de datos iniciales, 12,7 GBytes de archivos a representar gráficamente, 30GBytes de archivo ECW.

Tiempos empleados: 9horas convertir coordenadas, 13horas recortar cartelas, 12horas conversión versiones dgn, 24horas generar las imágenes con MapServer, 12horas convertir versiones jpeg y 40 horas generar el mosaico raster.

Como futuros trabajos se propone mejorar los automatismos desarrollados y experimentados en la metodología, desarrollar una interfaz gráfica que evite tener que utilizar órdenes en la línea de comandos y que facilite la gestión de las tareas de la metodología.

#### Agradecimientos

En los resultados de la metodología y automatizaciones descritas en este documento ha contribuido Red Eléctrica de España S.A. a través del convenio de colaboración "Para la investigación y desarrollo del proyecto NavegaRED" suscrito con la Universidad Politécnica de Madrid.

### **Referencias**

[1] GDAL/OGR - Geospatial Data Abstraction Library - http://www.gdal.org/

[2] Mapserver - 1996-2005 Regents of the University of Minnesota. http://mapserver.gis.umn.edu/

[3] Global Mapper - Global Mapper Software LLC - http://www.globalmapper.com/

[4] MicroStation - Bentley Systems - http://www.bentley.com/

[5] OGC - The Open Geospatial Consortium, Inc.® - http://www.opengeospatial.org/

[6] ER-Mapper - ER Mapper - http://www.ermapper.com/